## Módulo de Fabricación – Instructivo de uso básico

# **[INTRODUCCIÓN](#page-1-0) 2 [DATOS PRINCIPALES -](#page-1-1) PRODUCTOS 2 DATOS PRINCIPALES – [LISTAS DE MATERIALES](#page-2-0) 3 [Ej. 1: Kit de dibujo](#page-3-0) 4 [Ej. 2: Producción de gorros de lana.](#page-4-0) 5 [Ej. 3: Compra de un producto que será dividido en sub-productos para su posterior venta](#page-5-0) 6 [ÓRDENES DE PRODUCCIÓN](#page-6-0) 7**

### <span id="page-1-0"></span>Introducción

El módulo de fabricación permite administrar listas de materiales y gestionar procesos de fabricación de productos.

| m | Fabricación           | Operaciones               | Datos principales     | Informes | Configuración |                     |                             | ⊙ | 93                               |  |                       | Soporte Montevideo COMM * |    |   |        | Cerrar sesión |
|---|-----------------------|---------------------------|-----------------------|----------|---------------|---------------------|-----------------------------|---|----------------------------------|--|-----------------------|---------------------------|----|---|--------|---------------|
|   | Ordenes de producción |                           |                       |          |               | Buscar              |                             |   |                                  |  |                       |                           |    |   |        | Q             |
|   | Crear<br>Importar     |                           |                       |          |               | T Filtros *         | $\equiv$ Agrupar por $\sim$ |   | Favoritos *                      |  | $1-2/2 < \rightarrow$ |                           | 11 | 龤 | 囲      | <b>Jail</b>   |
|   | $\cap$ Referencia     | Vigente desde $\triangle$ | Producto              | Origen   |               | Cantidad            | Unidad de medida            |   | Disponibilidad de los materiales |  |                       |                           |    |   | Estado |               |
|   | □ PY/MO/00002         | 30/10/2021 23:17:08       | <b>KIT PRODUCCION</b> |          |               | $50,000$ Unidad(es) |                             |   | Reservado                        |  |                       |                           |    |   | Hecho  |               |
|   | PY/MO/00001           | 28/10/2021 15:02:37       | <b>KIT PRODUCCION</b> |          |               | 1,000 Unidad(es)    |                             |   | Reservado                        |  |                       |                           |    |   | Hecho  |               |
|   |                       |                           |                       |          |               |                     |                             |   |                                  |  |                       |                           |    |   |        |               |

*Imagen 1 – Módulo de fabricación*

### <span id="page-1-1"></span>Datos principales - Productos

Desde el menú **Fabricación > Datos principales > Productos** se gestionarán los productos "materiales" y "manufacturados" de los que se va a disponer. Los productos se comparten con los módulos de Ventas, Compras y Contabilidad, por lo que se podrán visualizar los registros creados en dichas áreas.

Los pasos para crear nuevos productos se pueden visualizar en el siguiente enlace: [Creación de productos en el sistema](https://www.montevideocomm.uy/soporte/Como-crear-un-producto.pdf)

Se podrán gestionar productos con o sin seguimiento por lote o serie según sea necesario.

| æ   | Fabricación                    | <b>Operaciones</b>    | Datos principales                                         |                 | <b>Informes</b>                        | Configuración  | ⊙                                                                                                    | $\bullet$ <sup>3</sup> |                    | Soporte Montevideo COMM * |                              |                     | Cerrar sesión |  |
|-----|--------------------------------|-----------------------|-----------------------------------------------------------|-----------------|----------------------------------------|----------------|----------------------------------------------------------------------------------------------------|------------------------|--------------------|---------------------------|------------------------------|---------------------|---------------|--|
|     | Productos<br>Crear<br>Importar |                       | Productos<br>Variantes de producto<br>Lista de materiales |                 |                                        | $\tau$ Filtros | $\triangleright$ Productos $\star$ $\triangleright$ Productos fabricados $\star$ Buscar<br>$\equiv$ Agrupar por |                        | * Favoritos *      | $1-4/4$                   | $\left\langle \right\rangle$ |                     | Q<br>₩<br>挂   |  |
| 0   | Referencia<br>interna          | <b>Nombre</b>         | Precio de                                                 |                 | Categoría de<br>venta v Coste producto |                | Tipo de<br>producto                                                                                             |                        | Cantidad a<br>mano | pronosticada medida       |                              | Cantidad Unidad de  |               |  |
| ∃ ⊕ |                                | <b>KIT PRODUCCION</b> | 1.00                                                      | $0.00$ All      |                                        |                | Consumible                                                                                                    |                        |                    |                           |                              | Unidad(es)          |               |  |
| ግ ቀ |                                | <b>Kit FIESTA</b>     | 1.00                                                      | $0.00$ Kits     |                                        |                | Consumible                                                                                                    |                        |                    |                           |                              | Unidad(es)          |               |  |
| ⊟ ⊕ |                                | Kit fiesta            | 600.00                                                    | $0,00$ All      |                                        |                | Almacenable                                                                                                    |                        | 20,000             |                           |                              | $20,000$ Unidad(es) |               |  |
| ി ക |                                | Combo Togue           | 3.349.00                                                  | $0.00 \Delta H$ |                                        |                | Concumible                                                                                                    |                        |                    |                           |                              | Linidad(ee)         |               |  |

*Imagen 2 – Datos principales / Productos*

### <span id="page-2-0"></span>Datos principales – Listas de materiales

Desde el menú **Fabricación > Datos principales > Listas de materiales** se podrán asociar productos principales a su lista de materiales o bien establecer ciertos productos como kits formados por varios componentes.

| Fabricación              | Operaciones | Datos principales                            | Informes | Configuración | ⊙                           | $\bullet$ <sup>3</sup> |                                          | Soporte Montevideo COMM * |   | Cerrar sesión |
|--------------------------|-------------|----------------------------------------------|----------|---------------|-----------------------------|------------------------|------------------------------------------|---------------------------|---|---------------|
| Lista de materiales      |             | Productos                                    |          | Buscar        |                             |                        |                                          |                           |   | Q             |
| <b>Crear</b><br>Importar |             | Variantes de producto<br>Lista de materiales |          | $T$ Filtros   | $\equiv$ Agrupar por $\sim$ |                        | * Favoritos                              | $1-3/3 \leq$              | 這 |               |
| $\Box$ Producto          | Referencia  | Variantes de producto                        |          |               |                             |                        | Cantidad ▲ Unidad de medida del producto |                           |   |               |
| <b>KIT PRODUCCION</b>    |             |                                              |          |               |                             |                        | 50,00 Unidad(es)                         |                           |   |               |
| <b>Kit FIESTA</b>        |             |                                              |          |               |                             |                        | 1,00 Unidad(es)                          |                           |   |               |
| Kit fiesta               |             |                                              |          |               |                             |                        | 1,00 Unidad(es)                          |                           |   |               |

*Imagen 3 – Datos principales / Listas de materiales*

Al momento de crear una lista de materiales se deberá tener en cuenta:

- **Producto**: Se establece el producto principal que será producido a partir de los componentes indicados debajo.
- **Variantes de producto**: Solo en el caso de que el producto principal cuente con más de una variante disponible.
- **Cantidad**: Corresponde a la cantidad del producto principal que se va a producir con los componentes detallados debajo, por defecto 1.
- **Referencia**: Opcional. Sirve para identificar más fácilmente la lista de materiales.
- **Tipo de LdM**: Corresponde a si se trata de un producto que será fabricado o si es un kit confirmado por unidades de otros productos.

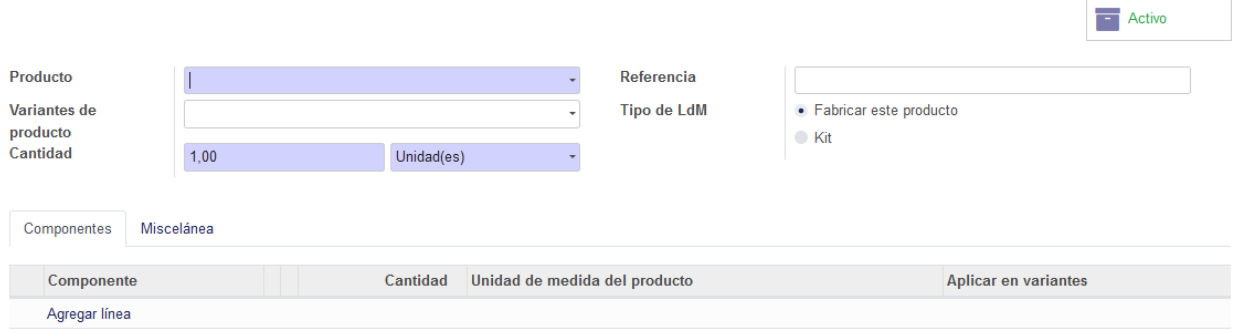

*Imagen 4 – Crear lista de materiales*

A continuación se deberán asignar los componentes para crear el producto principal.

*NOTA: Tener en cuenta que los componentes siempre corresponden a otros productos creados en el sistema, lo que se está realizando en este paso es asociar productos "materiales" a productos "manufacturados" o "kits", pero en todos los casos el producto se debe encontrar creado previamente.*

 **Tel. (598) 24022516 - Br. Artigas 1129 - CP 11200 - Montevideo-Uruguay**

Para agregar nuevos componentes pulsar "Añadir un elemento" y cargar para cada línea el producto que corresponda, la cantidad necesaria y las variantes de dicho producto si corresponde.

| Componentes   | Miscelánea |  |                                        |                      |
|---------------|------------|--|----------------------------------------|----------------------|
| Componente    |            |  | Cantidad Unidad de medida del producto | Aplicar en variantes |
|               |            |  | $1,000$ Unidad(es)                     |                      |
| Agregar línea |            |  |                                        |                      |

*Imagen 5 – Crear lista de materiales / Agregar componentes*

A modo de comprender mejor el funcionamiento de esta herramienta se detallan algunas listas de materiales de ejemplo:

### <span id="page-3-0"></span>Ej. 1: Kit de dibujo

En este caso se trata de una empresa que compra lápices de colores, crayolas y cuadernos y los vende en conjunto como un kit. Para este caso se crean los productos "Caja de lápices de colores", "Caja de crayolas" y "Cuaderno" así como el producto a vender "Kit de dibujo".

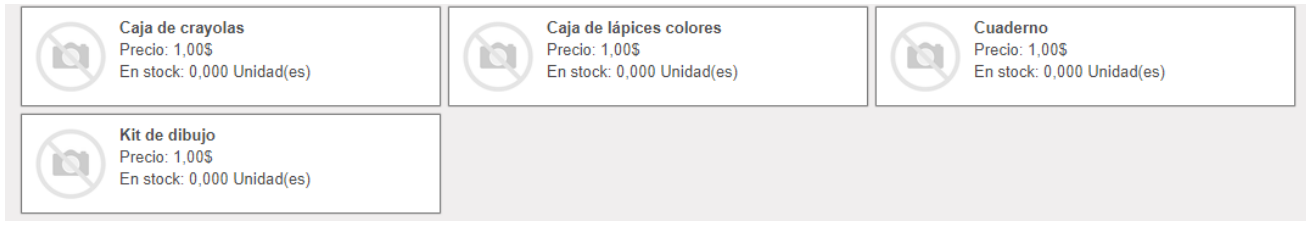

*Imagen 6 – Productos creados para el ejemplo 1*

### La lista de materiales se definirá de la siguiente forma:

| Producto<br>Variantes de<br>producto<br>Cantidad | Kit de dibujo<br>1,00 | ▼<br>$\overline{\phantom{a}}$<br>Unidad(es)<br>$\overline{\phantom{a}}$ | Referencia<br><b>Tipo de LdM</b>                                                                                                    | ◯ Fabricar este producto<br>Enviar este producto como un<br>$\bullet$<br>conjunto de componentes (kit) |                  |   |
|--------------------------------------------------|-----------------------|-------------------------------------------------------------------------|----------------------------------------------------------------------------------------------------|----------------------------------------------------------------------------------------------------|------------------|---|
| Componentes                                      | Miscelánea            |                                                                         | Cuando se procese un pedido de venta para este producto, la orden de<br>entrega contendrá las materias primas, en lugar del producto final. |                                                                                                    |                  |   |
| Producto                                         |                       | Cantidad producto                                                       | Unidad de medida del producto                                                                                                    |                                                                                                    | <b>Variantes</b> |   |
| Caja de lápices colores<br>⊕                     | r                     |                                                                         | $1,000$ Unidad(es)                                                                                                    |                                                                                                    |                  | û |
| Caja de crayolas<br>⊕                            | r                     |                                                                         | $2,000$ Unidad(es)                                                                                                    |                                                                                                    |                  | ñ |
| Cuaderno                                         |                       |                                                                         | $1,000$ Unidad(es)                                                                                                    |                                                                                                    |                  | û |

*Imagen 7 – Lista de materiales para el ejemplo 1*

Esto significa que al vender 1 unidad del producto "*Kit de dibujo*" se entregarán al cliente 1 unidad del producto "*Caja de lápices de colores*", 2 unidades del producto "*Caja crayolas*", y 1 unidad del producto "*Cuaderno"*. Se marca opción "*Enviar este producto como un conjunto de componentes (kit)*" ya que no será producido.

<span id="page-4-0"></span>Ej. 2: Producción de gorros de lana.

En este caso se trata de un emprendimiento que realiza productos en lana. Se compra el producto "Ovillo de lana", disponible en varios colores que se utiliza para producir el producto "Gorro de lana", también en colores diferentes:

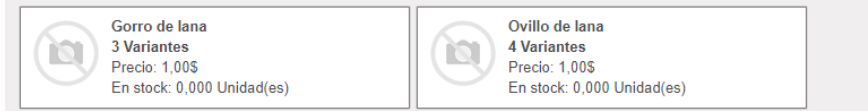

*Imagen 8 – Productos creados para el ejemplo 2*

La lista de materiales se definirá de la siguiente forma:

| Producto<br>Variantes de<br>producto<br>Cantidad | Gorro de lana<br>1.00 | Gorro de lana (Azul-Naranja)<br>Unidad(es) | 7<br>$\blacksquare$<br>∗ฬ<br>$\overline{\phantom{a}}$ |       | Referencia<br><b>Tipo de LdM</b> | ● Fabricar este producto<br>Enviar este producto como un<br>conjunto de componentes (kit) |                  |   |
|--------------------------------------------------|-----------------------|--------------------------------------------|-------------------------------------------------------|-------|----------------------------------|-------------------------------------------------------------------------------------------|------------------|---|
| Componentes                                      | Miscelánea            |                                            |                                                       |       |                                  |                                                                                           |                  |   |
| Producto                                         |                       | Cantidad producto                          |                                                       |       | Unidad de medida del producto    |                                                                                           | <b>Variantes</b> |   |
| Ovillo de lana (Azul)<br>÷                       |                       |                                            |                                                       | 1.000 | Unidad(es)                       |                                                                                           |                  | ⑩ |
| Ovillo de lana (Naranja)<br>⊕                    |                       |                                            |                                                       | 0.500 | Unidad(es)                       |                                                                                           |                  | û |

*Imagen 9 – Lista de materiales para el ejemplo 2*

Esto significa que para producir 1 unidad del producto "*Gorro de lana*" en su variante "*Azul Naranja*" se utilizará 1 unidad del producto "*Ovillo de lana*" en su variante *Azul y* 0,5 unidades del producto *"Ovillo de lana"* en su variante *Naranja*. Se marca opción "*Fabricar este producto*" ya que será producido.

# MONTEVIDEOCOMM<sup>®</sup>

### <span id="page-5-0"></span>Ej. 3: Compra de un producto que será dividido en sub-productos para su posterior venta

En este caso se trata de una empresa que compra rollos de papel de 200 metros de largo y los divide en rollos de 10 metros para comercializarlos a sus clientes. Para esta gestión se crean los productos "Rollo 200 mts" y "Rollo 10 mts"

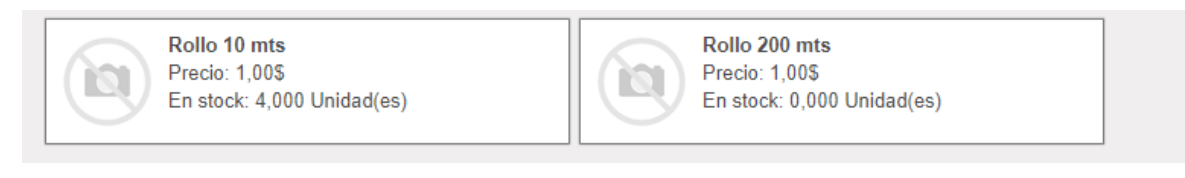

*Imagen 10 – Productos creados para el ejemplo 3*

### La lista de materiales se definirá de la siguiente forma:

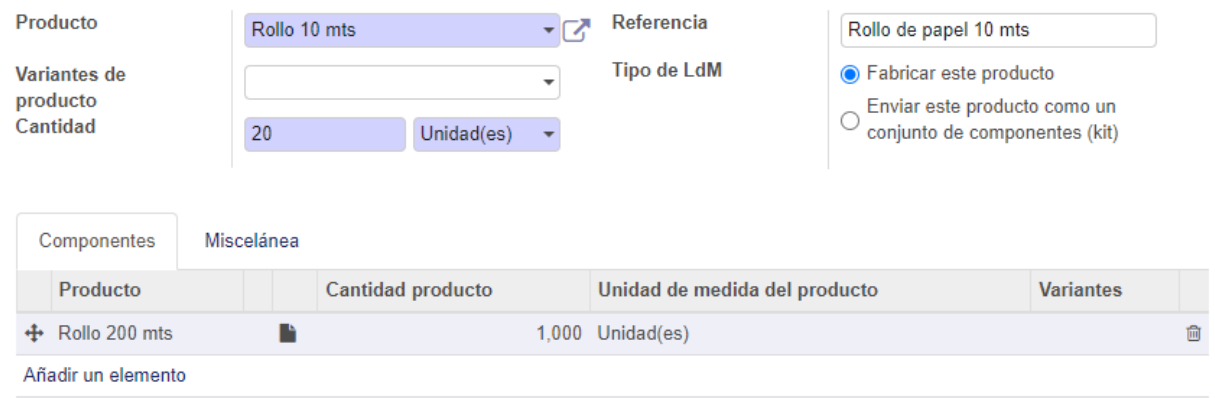

*Imagen 11 – Lista de materiales para el ejemplo 3*

Esto significa que para producir 20 unidades del producto "*Rollo 10 mts*" se utilizará 1 unidad del producto "*Rollo 200 mts*". Se marca opción "*Fabricar este producto*" ya que será producido.

### <span id="page-6-0"></span>Órdenes de producción

Desde el menú **Fabricación > Operaciones > Ordenes de producción** se pueden generar las órdenes para la fabricación de los diferentes productos configurados en el apartado **Lista de materiales**.

*NOTA: Las listas de materiales de tipo "kit" no necesitan órdenes de producción, pero sí son necesarios para la generación de los productos que deben fabricarse.*

| æ | Fabricación                                       |                           | <b>Operaciones</b>                          | Datos principales          | Informes | Configuración |                          |                      | ⊚ |                                  |              | Soporte Montevideo COMM - |          |   |   |        | Cerrar sesión |
|---|---------------------------------------------------|---------------------------|---------------------------------------------|----------------------------|----------|---------------|--------------------------|----------------------|---|----------------------------------|--------------|---------------------------|----------|---|---|--------|---------------|
|   | Órdenes de producción<br><b>Crear</b><br>Importar |                           | Órdenes de producción<br>Ordenes de desecho | Ordenes de desconstrucción |          |               | Buscar<br>$\tau$ Filtros | $\equiv$ Agrupar por |   | $\bigstar$ Favoritos $\bigstar$  | $1-2/2 \leq$ |                           | $\equiv$ | ⊞ | 鱛 | ⊞      | Q<br>$ $ and  |
|   | $\Box$ Referencia                                 | Vigente desde $\triangle$ |                                             | Producto                   | Origen   |               | Cantidad                 | Unidad de medida     |   | Disponibilidad de los materiales |              |                           |          |   |   | Estado |               |
|   | □ PY/MO/00002                                     | 30/10/2021 23:17:08       |                                             | <b>KIT PRODUCCION</b>      |          |               | 50,000 Unidad(es)        |                      |   | Reservado                        |              |                           |          |   |   | Hecho  |               |
|   | D PY/M0/00001                                     | 28/10/2021 15:02:37       |                                             | <b>KIT PRODUCCION</b>      |          |               | 1,000 Unidad(es)         |                      |   | Reservado                        |              |                           |          |   |   | Hecho  |               |

*Imagen 12 – Ordenes de producción*

Para crear una nueva orden de producción pulsar **Crear**. Se deberán cargar los siguientes campos:

- **Producto**: Es el producto para crear.
- **Cantidad**: Indicar la cantidad a producir del producto elegido.
- **Lista de materiales**: Se selecciona la lista de materiales a tomar de referencia. Tener en cuenta que un mismo producto puede tener varias listas de materiales asociadas.
- **Documento de origen**: Opcionalmente si se considera necesario.

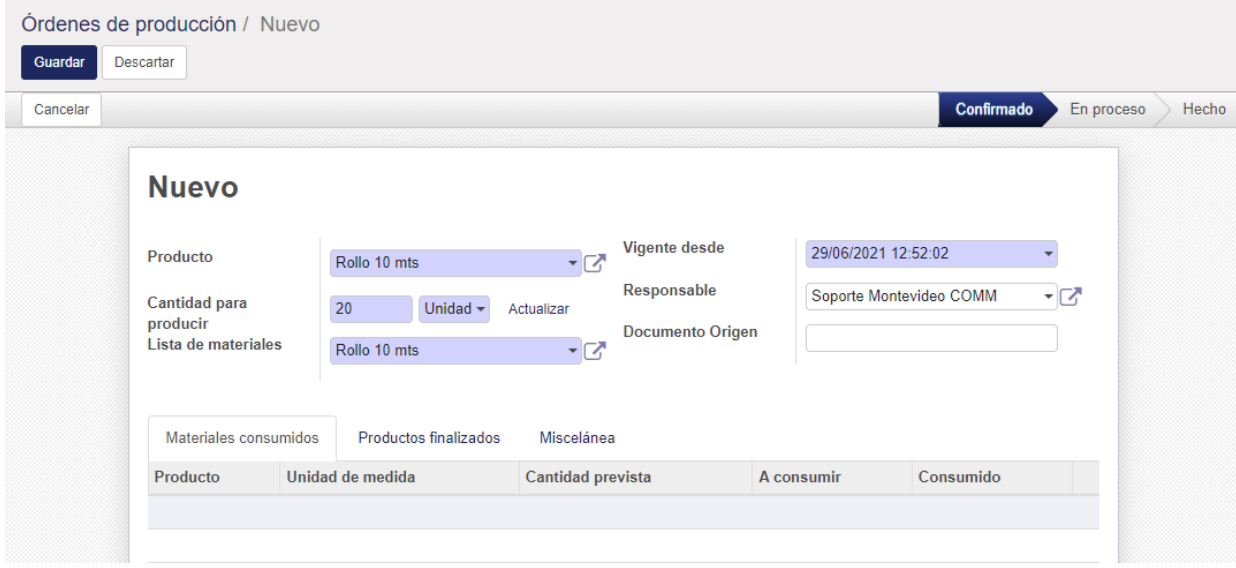

*Imagen 13 – Crear una nueva orden de producción*

Al pulsar **Guardar** la lista de *Materiales consumidos* será cargada de forma automática.

MONTEVIDEOCOMM<sup>®</sup>

A medida que sea necesario se pueden editar las cantidades consumidas de cada material, antes de confirmar la producción del producto. Si el material/producto consumido contara por seguimiento por número de serie se deberá cargar el número de serie en lugar de las cantidades.

| <b>Producir</b> | Cancelar                              | Desecho               | Anular reserva                                                  |                   |                                                                |                                                | Confirmado                                          | En proceso                                              | Hecho |
|-----------------|---------------------------------------|-----------------------|-----------------------------------------------------------------|-------------------|----------------------------------------------------------------|------------------------------------------------|-----------------------------------------------------|---------------------------------------------------------|-------|
|                 |                                       | <b>MO/00009</b>       |                                                                 |                   |                                                                |                                                |                                                     |                                                         |       |
|                 | Producto<br>Cantidad para<br>producir | Lista de materiales   | Rollo 10 mts<br>20,000 Unidad(es)<br>Actualizar<br>Rollo 10 mts |                   | <b>Vigente desde</b><br>Responsable<br><b>Documento Origen</b> | 29/06/2021 12:52:02<br>Soporte Montevideo COMM | CANTIDAD<br><b>DEL PRODUCTO</b><br><b>CONSUMIDO</b> | NRO DE SERIE<br><b>DEL PRODUCTO</b><br><b>CONSUMIDO</b> |       |
|                 |                                       | Materiales consumidos | Productos finalizados                                           | Miscelánea        |                                                                |                                                |                                                     |                                                         |       |
|                 | Producto                              | Rollo 200 mts         | Unidad de medida<br>Unidad(es)                                  | Cantidad prevista | 1,000                                                          | A consumir<br>1,000                            | Consumido                                           | $0,000$ $\equiv$                                        |       |

*Imagen 14 – Modificar las cantidades consumidas del material*

*NOTA: Si el producto fabricado tiene seguimiento por número de serie o lote, será necesario cargar los números de serie a fabricar en la solapa Productos finalizados antes de Producir:*

| Materiales consumidos | Productos finalizados | Miscelánea |          |           |                  |
|-----------------------|-----------------------|------------|----------|-----------|------------------|
| Producto              | Unidad de medida      |            | Fabricar | Producido |                  |
| Rollo 10 mts          | Unidad(es)            |            | 20,000   |           | $0,000$ $\equiv$ |

*Imagen 15 – Asignar número de serie a productos finalizados*

Para finalizar la orden se puede utilizar la opción "**Producir**" para indicar la cantidad a fabricar y que el sistema marque los materiales consumidos de forma automática. También se puede cargar dicha información de forma manual como se vio anteriormente. En cualquiera de los casos el sistema nos habilitará la opción "**Marcar como Hecho**" para finalizar la orden de producción.

| <b>MO/00009</b>                                  |                                                    |                                        |                         |     |
|--------------------------------------------------|----------------------------------------------------|----------------------------------------|-------------------------|-----|
| Producto                                         | Rollo 10 mts                                       | <b>Vigente desde</b>                   | 29/06/2021 12:52:02     |     |
| Cantidad para<br>producir<br>Lista de materiales | 20,000<br>Unidad(es)<br>Actualizar<br>Rollo 10 mts | Responsable<br><b>Documento Origen</b> | Soporte Montevideo COMM | - ⊡ |
| Materiales consumidos                            | <b>Productos finalizados</b>                       | Miscelánea                             |                         |     |
|                                                  |                                                    |                                        |                         |     |

*Imagen 16 – Finalizar orden de producción*